# **Melonbooks DL Howto**

How to register, purchase and enjoy Doujin contents that are sold in Melonbooks DL and shut-out disgusting excuse of reproduction.

## **Table of Contents**

| 1 Prerequisites                                        | 3  |
|--------------------------------------------------------|----|
| 1 Prerequisites<br>1.1 Japanese font                   | 3  |
| 1.2 Privilege to install software on your (Windows) PC |    |
| 1.3 Your personal e-mail address and nformation        |    |
| 1.4 Credit card or Paypal account                      | 3  |
| 2 Melonbooks DL website                                | 4  |
| 3 Registration                                         | 5  |
| 3.1 Reason for Registration                            |    |
| 3.2 Private information and Registration               | 5  |
| 3.3 How to register                                    | 6  |
| 4 Login, Logout and Mypage                             |    |
| 4.1 Login                                              |    |
| 4.2 Inside of Mypage                                   | 11 |
| 5 How to browse                                        | 13 |
| 6 Keyring DRM                                          |    |
| 6.1 What is Keyring DRM?                               |    |
| 6.2 How to setup Keyring DRM software?                 |    |
| 7 Purchase and Download                                | 22 |
| 8 How to pay without Credit Card?                      | 31 |
| 8.1 Option-1: Exchange BitCash ID                      | 31 |
| 8.2 Option-2: Make payment proxyly                     | 32 |
| 9 Contact and copyright                                | 33 |

## **1** Prerequisites

### 1.1 Japanese font

Please make sure that your browser displays Japanese fonts correctly. Even though you do not understand what is written on website, you can compare displayed text with this document.

Please note that you can read this document without installing Japanese font because these fonts are embedded into this document.

Japanese font is mentioned as "*East Asian language files*" in Windows. Here describes <u>how to</u> <u>install in Windows</u>. On other OS, it may be called as "*CJK font*" (CJK stands for "Chinese Japanese Korean").

## 1.2 Privilege to install software on your (Windows) PC

If you buy only non DRM contents, you do not need to install additional software. But if you would like to browse DRM contents, you have to install additional software to browse it.

*Melonbooks DL* adopts "*Keyring*" DRM system. It is quite restricted and complicated because *Keyring* software works only on Windows and displays error message in Japanese.

Please refer " Keyring DRM" section to install Keyring software.

### 1.3 Your personal e-mail address and nformation

*Melonbooks DL* will send e-mail to your address for registration, notification and confirmation. Your name, handle, and date of birth are required on registration.

## 1.4 Credit card or Paypal account

You can use credit card to buy contents from overseas.

If your credit card is denied by *Melonbooks DL* or you do not want to left "*Melonbooks*" string on your card history, please send me money via Paypal with notification. I will send "*BitCash*" virtual money and send to you.

Please refer " *How to pay without Credit Card?*" section about *BitCash*.

## 2 Melonbooks DL website

*Melonbooks DL* is one of digital distributor of self-published books, games, musics and data.

*Melonbooks DL* has two toppage: one is <u>normal</u>, and another is <u>age-restricted</u>. Here is normal top page of *Melonbooks DL*.

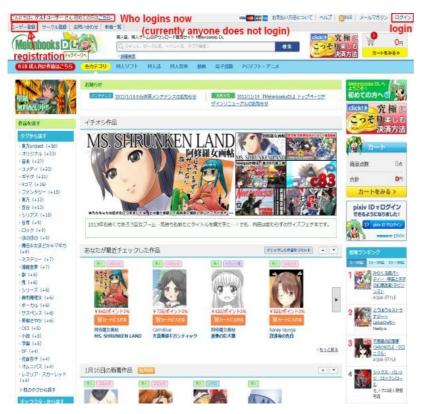

You can going back and force by selecting icon "一般向け作品はこちら" or "R18 成人向け作品はこちら" at the top-left. To going ahead to age restricted top page, there are confirmation.

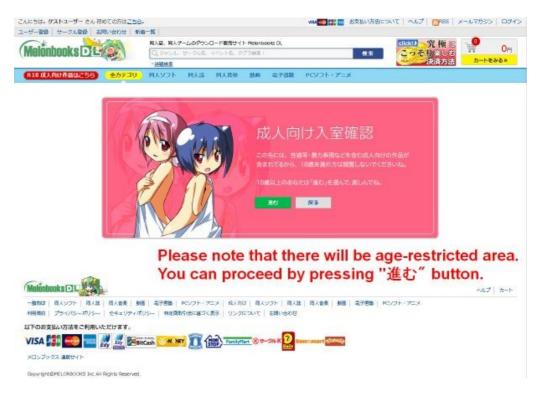

## 3 Registration

When you access *Melonbooks DL* first, you are recognized as "Guest user". You can see " $\mathcal{T} = \mathcal{T}$ " string at the top left of this page.

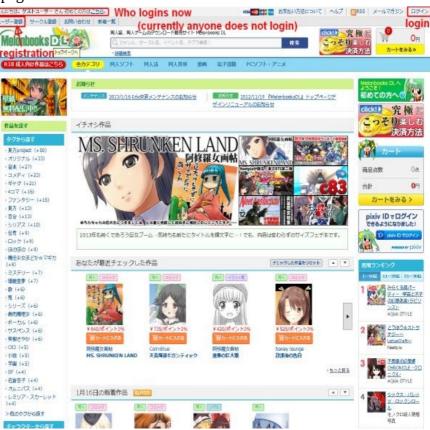

## 3.1 Reason for Registration

You can purchase contents without registration, but it is highly recommended to register yourself because of these reasons.

1. You can download permanently even when you lost data or contents are updated.

In most case, original version (written in Japanese) is published and translation will be added later. If you have registered, you can download new one. Otherwise you must pay again to get translation.

2. You can get at least 3% of rewards (called as "point") by loyalty program.

### 3.2 Private information and Registration

I think you feel anxious about how your private information are dealt. Your real name, e-mail address, date of birth and handle are required to register.

You may hesitate to register with real name. I have registered using fake name without any problem. But it may be because I always pay by *BitCash* (please refer " How to pay without Credit Card?" section), not by credit card. It means your real name may be required if you pay by credit card.

### 3.3 How to register

I have not registered with pixiv ID because I would like to expose personal information separately rather than being shared by multiple web-services.

1. Please click "ユーザ登録" at the top-left of top page.

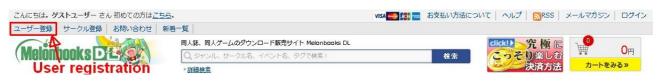

2. At the next page, *Melon-chan* (mascot character) explains benefits of registration. Please fill e-mail address twice and press "送信する".

| こんにちは、ダストユーザー さん 初めての方は <u>こちら</u>                              |                                                                                                    | VISA                          | お支払い方法につ                        | いて   ヘルブ   🛄RSS   メ                                                                                                    | ールマガシン   ログイン |
|-----------------------------------------------------------------|----------------------------------------------------------------------------------------------------|-------------------------------|---------------------------------|----------------------------------------------------------------------------------------------------|---------------|
| Antinbooks                                                      | 同人誌、同人グームのダウンロード販売サイト Helonb                                                                        | ooka Di.                      | 8.2                             | GBND<br><u> たっ</u> そり楽しる<br>決済方法                                                                                                    | 0A            |
| R18 成人向け作品はこちら 金力テゴ                                             | 世接総常<br>リ                                                                                           | 動画 电子直路 PCV                   | אביקי-אכי                       | CANAL TRA                                                                                                    |               |
| < オトクなユーザー登録はごちらから                                              | 8                                                                                                   |                               |                                 |                                                                                                    |               |
| 簡単な会員会は                                                         | 12732.2 <i>.</i> xr                                                                                 | 36911                         |                                 |                                                                                                    |               |
| ★ お気に入り登録機能で「前買<br>というイライラとお別れ!                                 | いたかったあの作品どこだっけ?』                                                                                    |                               |                                 | ows the beneficter yourself.                                                                                                    | fits          |
| ★ お買い物ごとに3%ポイント<br>ポイントはそのまま「1ポイン<br>とってもオトク!                   | がたまる!<br>ト=1円」でお買い物に使えるから<br>・                                                                      | <b>2</b>                      |                                 | can store your<br>can get 3% poi                                                                                                    |               |
| 3.51 <sup>-1</sup> ALLYSOM                                      | le /r étr., Járos y es                                                                              |                               | 3) You o                        | can download<br>TION!!                                                                                                    | without       |
| パソコンから万が一テータ                                                    | k久的にダウンロードが可能<br>が消えてしまっても安心!<br>やシロード可能問題が目留ですが、<br>やシロードが来るが高いなります。<br>の #Bのテークが保護された書などは上記の語りでの。 | 12545                         |                                 | uy without reg<br>ad will expire                                                                                                    |               |
|                                                                 | りたったの <mark>3ステップ</mark> で手間も                                                                       |                               | Here s                          | hows how to r                                                                                                    | egister       |
| pixivのIDを持っている人は、<br>pixivのIDを持っていない人の<br>ご                     | そのままpixivのIDで登録できます。<br>は、まずはメルアドを登録♪                                                               | Fen                           | briefly.                        |                                                                                                    |               |
| メールが届いたら、ユーザー<br>きちんと個人情報を書きたい                                  | -本登録の画面でニックネームをセット♪<br>h方は書いてもOK!                                                                   |                               |                                 |                                                                                                    |               |
| <ul> <li>         ・・・・・・・・・・・・・・・・・・・・・・・・・・・・・</li></ul>       |                                                                                                    | ere shows th<br>ou are on sta |                                 | ess of registra                                                                                                    | tion.         |
| ユーザー登録<br>・ メールアドレス認証 💿 ユーザー情報                                  | K                                                                                                   | ou are on su                  | age 1.                          |                                                                                                    |               |
| メールアドレスを入力して送信<br>折り返しユーザー情報を入力す<br>以降はメールに記載された内容              | ボタンを押してください。<br>るためのURLが記載されたメールが<br>に従って登録手続きを完了させてく                                               | 苦信されます。<br>ださい                | こつそり登録<br>会員サービスを<br>ELER入時にポイン | 望っちゃおう!                                                                                                    | 2             |
| pterv 16 を持っている方は下のボタンから登録<br>の pterv 10 をログイン                  | 80829.                                                                                              |                               |                                 |                                                                                                    |               |
| メールアドレス(返潮)<br>半色影響を、                                           | le Input                                                                                            | your mail a                   | ddrocc t                        | wico                                                                                                    |               |
| 線印のため、もう一変メールアドレスを入力して下                                         | au.                                                                                                 | your man a                    | uuress n                        | whole the second second s |               |
| ZATS                                                            | And the                                                                                             | nen submit                    |                                 |                                                                                                    |               |
|                                                                 | が正しいアドレスか、迷惑メールフォルダにはいってい                                                                           | ない方ご確認ください。                   |                                 |                                                                                                    |               |
| Melánbaoks 🛛 🗆 🦗                                                |                                                                                                    |                               |                                 |                                                                                                    | N67   D-H     |
| 利用規約   プライバSポリシー   セキュリティオ                                      | 香   電子医験   PCソフト・アニメ   雌人肉は   羽人<br>リシー   特定関助引法に基づく表示   リンクについて                                    |                               | · 東西   電子書籍                     | PCVDF-PCX                                                                                                    |               |
|                                                                 | nCash Marin III (100) Tandatlari (8 9                                                               | - 35-K 2 Seio-mart d          | math                            |                                                                                                    |               |
| メロンブックス 通知サイト<br>Cooveright的MELONBOOKS Inc. All Rights Reserved |                                                                                                    |                               |                                 |                                                                                                    |               |
|                                                                 |                                                                                                    |                               |                                 |                                                                                                    | N-BADASIA     |

3. Notification about sending e-mail is displayed.

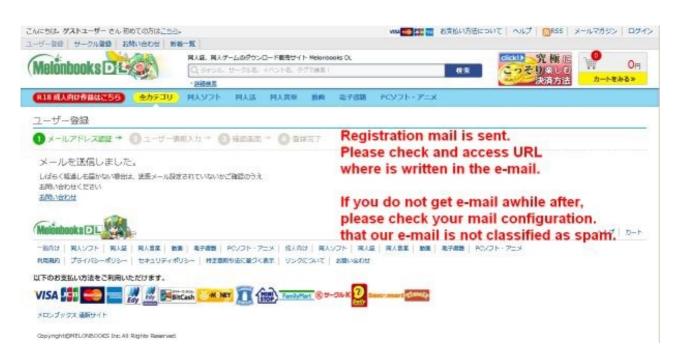

4. You will receive e-mail from dl\_webmaster@melonbooks.co.jp.

お手数ですがこのメールにその旨を記載の上ご返信ください。

This e-mail is written in Japanese, but no problem. The e-mail asks you to access attached URL starting with <u>http://www.melonbooks.com/</u>.

### 5. Access the URL in e-mail, fill all of information and press "送信する".

| んにちは、ゲストユーザー さんも                      | のめての方はごちら          |                                          |              |              | VEA        |                 | について   ヘルプ   []RSS   メ- | -107/102 |
|---------------------------------------|--------------------|------------------------------------------|--------------|--------------|------------|-----------------|-------------------------|----------|
| - ザー登録 サークル登録 ま                       | 5月い合わせ 新見          | 1-R                                      |              |              |            |                 |                         |          |
| Welonbooks DL                         | A                  | 間人間、間人ゲームの                               | シダウンロード転売サイ  | ( h Melonboo | os DL      | 82              | この代目の                   | 🖗 Он     |
|                                       | ales 1             | THERE                                    |              |              |            |                 | 快濟方法                    | カートをみる   |
| R18成人向け作品はこちら                         | 金力テゴリ              | 目入ソフト                                    | 同人語 同人       | .6# #8       | 6 0788     | PCYDE+PEX       |                         |          |
| レーザー登録                                |                    |                                          |              |              |            |                 |                         |          |
| 🕽 x–ny fuanne 🛛                       | ユーザー情報入            | n 🕤 162.662 (                            | 0 9##T       |              |            |                 |                         |          |
| □ ユーザー焼約・個人情報の<br>>個人情報の取扱いについて       | 戦振いについて問題          | Aar                                      | ee with      | "te          | rms a      | nd cond         | litions"                |          |
| s>=1=100                              |                    |                                          |              |              |            |                 | 4                       |          |
| Melonbooks DL GJ,FHT-                 |                    |                                          |              |              |            |                 |                         |          |
| 予記規約内にある条項に反し<br>第1条 定義               | た行為をされた場合          | 、サービスの利用をこ                               | 達成頂く場合があり    | 27.          |            |                 |                         |          |
| この金鳥場内は「林式会社<br>ンパーという〉が利用するこ         |                    |                                          | L GUTWHELD   | > が接続する      | 当サイトを利用す   | る一般ユーザー (は/下メ   | -                       |          |
|                                       |                    |                                          |              |              |            |                 | -                       |          |
| メールアドレス<br>bbsreg2@yurzo.sakura.ne.jp | i i                |                                          |              |              |            |                 |                         |          |
|                                       |                    |                                          |              |              |            |                 |                         |          |
| ログインID (必須)                           |                    | lo                                       | gin ID       |              |            |                 |                         |          |
|                                       |                    | 10                                       | ginin        |              |            |                 |                         |          |
| パスワード(必須)<br>半色原数字で4文字以上72文字以)        |                    |                                          |              |              |            |                 |                         |          |
| THREEP CONTRACTOR POR                 |                    | F                                        | assw         | ord (        | enter      | twice)          |                         |          |
| 確認のため、もう一度入力して下                       | du.                |                                          | 40011        |              | enter      |                 |                         |          |
|                                       |                    |                                          |              |              |            |                 |                         |          |
| ニックネーム (必須)                           |                    |                                          |              |              |            |                 |                         |          |
| = 797 A GOM                           |                    |                                          | P            | lick         | name       |                 |                         |          |
|                                       |                    |                                          | 1            |              | Idine      |                 |                         |          |
| お名前(必須)<br>姓(190-1111)                |                    |                                          |              |              |            |                 |                         |          |
|                                       | Your               | name (                                   | in Chi       | nise         | Char       | acter or        | Alphabet)               |          |
| \$ (90 ±31                            |                    | lyname                                   |              |              |            |                 |                         |          |
|                                       | raim               | iyname                                   | , then       | mat          | name       | •               |                         |          |
| フリガナ (必須)                             |                    |                                          |              |              |            |                 |                         |          |
| 姓 (80 ヤマダ                             |                    |                                          |              |              |            |                 |                         |          |
| 名 (例) 909                             | Your               | name                                     | in Kat       | akar         | na Ch      | aracter of      | or Alphabet)            |          |
| A 100 909                             | Fami               | lyname                                   | e, then      | first        | name       |                 |                         |          |
|                                       |                    | 10 10 10 10 10 10 10 10 10 10 10 10 10 1 |              |              |            |                 |                         |          |
| 生年月日 (必須)<br>2013 • 01 • 16 •         | Birth              | nday                                     |              |              |            |                 |                         |          |
|                                       |                    |                                          |              |              |            |                 |                         |          |
| 次の西面へ                                 | -Go                | to next.                                 | 2            |              |            |                 |                         |          |
| Melőnbooks 🖸 L                        |                    |                                          |              |              |            |                 |                         | ヘルプ   カー |
| - <b>総約は   同人ソフト   同人説</b>            | 1 四人會奏   教育        | 電子信頼   PCソ)                              | 7ト・アニメ   成人/ | aは   四人シ     | 2ト   商人誌   | 四人會奏 一 教香   電子書 | #   PCV7F+7CX           |          |
| 利用用的 プライバシーボリシー                       |                    |                                          |              |              |            |                 |                         |          |
| 北下のお支払い方法をご利用し                        | THE COLUMN         |                                          |              |              | 0          |                 |                         |          |
| VISA 📳 🥯 🔤                            | Edy Edy Bit        | Cash M MEY                               | Tarris       | Mart (69-0   | No K Selec | HILL TOWNS      |                         |          |
| メロンブックス 通知サイト                         |                    |                                          |              |              |            |                 |                         |          |
| Copyright@NELONBOCKS Inc A            | I Rights Reserved. |                                          |              |              |            |                 |                         |          |
|                                       |                    |                                          |              |              |            |                 |                         |          |

### 6. Confirm your personal information.

|                           | CARD .     | 周人韩, 周人介           | ームのダウン | ロード販売サイ       | - Melonte | sole: DL                                                                                                    |                 |                    | clickt) 究權怎 | 10         |  |  |
|---------------------------|------------|--------------------|--------|---------------|-----------|----------------------------------------------------------------------------------------------------|-----------------|--------------------|-------------|------------|--|--|
| Welonbooks 🖸 🗳            | 25         | Q SEXIA            | 6-01.6 | イベントも、タ       | ジン病法(     |                                                                                                    |                 | 8.#                | こっそり至しの     | 2-head     |  |  |
|                           |            | * 詳議決策             |        |               |           |                                                                                                    |                 |                    | 決済方法        | -D-L-69-01 |  |  |
| 818成人向け作品はごちら             | 金カテゴリ      | 同人ソフト              | 用人は    | 四人首领。         | 1010      | 能子用語                                                                                                    | PCV2N-PCX       | 0                  |             |            |  |  |
| 2ーザー登録                    |            |                    |        |               |           |                                                                                                    |                 |                    |             |            |  |  |
| ● メールアドレス総理 → (           | ) 1-y-W    | 肥入力 🗝 😗            | 植恐重肉   | + 0 8         | 规了        |                                                                                                    |                 |                    |             |            |  |  |
| F記内容で登録します。内容に            | 通りがないが     | ご筆版のうえ登            | ゆするホイ  | マンをクリック       | わしてく      | Eau.                                                                                                    |                 |                    |             |            |  |  |
| 地的に河道                     | 相入         | <b>18(0010)につい</b> | て間磨する  | 1             |           |                                                                                                    |                 |                    |             |            |  |  |
| メールアドレス                   | bbare      | eg2@yurzo.sekur    | ans p  | -             |           |                                                                                                    |                 |                    |             |            |  |  |
| ログインID                    | yuna       | où.                |        |               |           |                                                                                                    |                 | ur information and |             |            |  |  |
| 100-1-1-                  | •••        |                    |        | pr            | ess       | s "Re                                                                                                    | egister"        | butte              | on.         |            |  |  |
| 158.M                     | Yun        | Bridge             |        |               |           |                                                                                                    |                 |                    |             |            |  |  |
| フリカナ                      | Yun        | Bridge             |        |               |           |                                                                                                    |                 |                    |             |            |  |  |
| 生年月日                      | 1977       | 年05月29日            |        |               |           |                                                                                                    |                 |                    |             |            |  |  |
| LEPISCORTS D2             | 面面に戻る      |                    |        |               |           |                                                                                                    |                 |                    |             |            |  |  |
|                           |            |                    |        |               |           |                                                                                                    |                 |                    |             |            |  |  |
| Melőnboeks DL             |            |                    |        |               |           |                                                                                                    |                 |                    |             | ヘルプ カー・    |  |  |
| 一般向け   際人ワプト   際人盤        | 四人會張 動     | 5 <b>376</b> 3 1   | CV71-7 |               | 1 四人      | シフト 開入3                                                                                                    | 1 四人自張 単面       | 電子書籍 PC            | ソフト・アニメ     |            |  |  |
| 利用用的 プライバシーポリシー           | セキュリティボ    | リシー 特定面的           | り活に基づく | 展示 リンク        | THES      | 活動い合わせ                                                                                                    |                 |                    |             |            |  |  |
| 北下のお支払い方法をご利用いた           | だけます。      |                    |        |               |           |                                                                                                    |                 |                    |             |            |  |  |
| A PRODUCTION CONSIGNATION | AN I AND   | ARA DANK           | 111    | And Installed |           | 25.K 2                                                                                                    | siormary dimeta |                    |             |            |  |  |
|                           | Ny 24 Bear | tCash M. NET       |        | STOP .        |           | Contract of the local division of the local division of the local |                 |                    |             |            |  |  |

#### 7. Registration is completed!

| ACSH. 🛛 Yunzo2 EA.                                                                                                    |                                                                  |                  | NBA 100 100 100 100 100 100 100 100 100 10 | 方法について へいプ                          | ールマガシン ロジア       |
|----------------------------------------------------------------------------------------------------|------------------------------------------------------------------|------------------|--------------------------------------------|-------------------------------------|------------------|
| イベージ お知い合わせ 新暦一覧                                                                                                    |                                                                  |                  |                                            |                                     |                  |
| Melonbooks DE                                                                                                    | 同人意、同人グームのダウンロード販売5<br>「                                         |                  |                                            | cickt) 完極に<br>たっそり深しの               | Он               |
| molotinooka La - (                                                                                                    | Q. 9754. 9-716. 47576.                                           | 212 (200 H)      |                                            | 1:* Cった U楽しむ<br>決済方法                | カートをみる»          |
| R18成人向け作品はこちら 金カアゴリ                                                                                                    | 同人ソフト 同人語 同人語名                                                   | 植物 电子用路          | рсурт-усур                                 |                                     | <b>オレンモのリスト</b>  |
| ユーザー登録                                                                                                    |                                                                  |                  |                                            |                                     |                  |
| ③メールアドレスBH → ◎ユーザー#                                                                                                    | Wスカー ①HISEE - 🗿                                                  | <b>新建</b> 完了     |                                            |                                     |                  |
| ご登録ありがとうございました                                                                                                    | Thanks 1                                                         | or reduct        | tration                                    |                                     |                  |
| 登録機器メールを透描いたしました。 ログイシする                                                                                                    |                                                                  |                  | sent by e-n                                | nail.                               |                  |
| <b>御御縁説メールを送信いたしました。</b>                                                                                                    |                                                                  |                  | ent by e-r                                 | nail.<br>17   719-9   3-1-   elunea | 90고ト   카~11고7895 |
| 管理機器メールを透信いたしました。<br>ログインギる<br>Melonbooks DI                                                                                                    |                                                                  | REF   RAYOF   RA | sent by e-n<br>ما<br>۱ الم                 | レブ   マイペーシ   カート   alived           | נפמדטו-א   אבוש  |
| <ul> <li>管理機能メールを透信いたしました。</li> <li>ログインギる</li> <li>Melonbooks DL</li> <li>・他のは「 同人ンフト   同人社   同人会系   数</li> </ul>                                               |                                                                  | REF   RAYOF   RA | sent by e-n<br>ما<br>۱ الم                 | レブ   マイペーシ   カート   alived           | נפמדאר+   אראנא  |
| <ul> <li>管理機器メールを透信いたしました。</li> <li>ログイシギる</li> <li>・他のはのものなましし</li> <li>・他のはず 周人シフト 周人地 周人参楽 例<br/>19月時間 プライバシーボリシー セキュリティボ<br/>以下のお支払い方法をご利用いただけます。</li> </ul> |                                                                  |                  | sent by e-n<br>ما<br>۱ الم                 | レブ   マイペーシ   カート   alived           | נפמדאו-א   אבוש  |
| <ul> <li>管理機器メールを透信いたしました。</li> <li>ログイシギる</li> <li>・他のはのものなましし</li> <li>・他のはず 周人シフト 周人地 周人参楽 例<br/>19月時間 プライバシーボリシー セキュリティボ<br/>以下のお支払い方法をご利用いただけます。</li> </ul> | Confirma<br>  電子機能   PC/フト・アニメ   成人<br>リシー   特定商数5000に属すく表示   リン |                  | sent by e-n<br>ما<br>۱ الم                 | レブ   マイペーシ   カート   alived           | נפמדע-א   ארעע   |

8. You will get another e-mail. It is just for confirmation and you do not need any action.

Subject: 『Melonbooks DL』メンバー登録完了のお知らせ

Foo Bar 様 2013 年 01 月 03 日

Melonbooks DL 事務局です。

この度は「Melonbooks DL」に会員登録いただきまして 誠にありがとうございます。

登録が完了しましたのでご連絡申し上げます。

■アクセスはこちら http://www.melonbooks.com/

※当サイトの会員登録にお心当たりがない場合、 お手数ですがこのメールにその旨記載の上ご返信ください。

## 4 Login, Logout and Mypage

## 4.1 Login

Login/logout link is displayed at the top right corner of the top page. Registration Mypage link is displayed at top left.

String or linked URL of these links are changed by current situation.

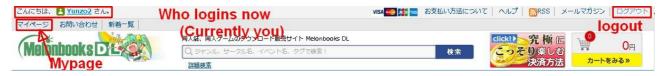

## 4.2 Inside of Mypage

You can get mypage through link in top-left.

Here is the toppage of mypage.

| イベージ お問い合わせ 新着-                 | R          | 同人誌、同人グ・      |                  | - inertext /                           |            |        |          |       |                              | and had an      |          |
|---------------------------------|------------|---------------|------------------|----------------------------------------|------------|--------|----------|-------|------------------------------|-----------------|----------|
| Melőnbooks 🗗 🗳                  |            | 回入誌、回人グ・      | 0.000000000      | 5 000000000000000000000000000000000000 |            | oks DL |          | 検     |                              | ↓ 究極に<br>っそり楽しむ | 0        |
|                                 | A CONTRACT | 詳細検索          | 9-970-01 - 1     |                                        | 2 Cottan : |        |          | 1.00  | • 💆                          | 決済方法            | カートをみる×  |
| R18成人向け作品はこちら                   | 全力テゴリ      | 同人ソフト         | 同人誌              | 同人音楽                                   | 動画         | 電子書籍   | РСУフト・   | ₽≞≯   |                              |                 | 欲しいものリスト |
| Yunzo2さんのマイページ                  |            |               |                  |                                        |            |        |          |       |                              |                 |          |
| No<br>Image                     | 晶近チ        | ェックした商品       |                  |                                        |            |        |          |       |                              |                 |          |
| Yunzo2<br>プロフィール画像設定            | 비사<br>화선   |               |                  | 277                                    | RA C       | イラスト集  |          | 2292  |                              |                 | weit ]   |
| 現在のポイント Opt                     | 素白         | 121           | 4                |                                        | 0          | 5      | (T-      |       | 10-2                         | 144             |          |
| pixivコネクトを設定<br>の pixivコネクトについて | ¥ 840      | /ポイント3%       | ¥ 735/7          | 12 13%                                 | ¥ 420/     | ポイント3% | ¥ 525/7  | イント3% | ¥ 630/ポイン                    | 1-3% ¥735/#     |          |
| ዿ プロフィール設定                      | 阿修爾        | ートに入れる<br>文画帖 | ₩カート<br>CalmBlue | 2                                      | 阿修羅        |        | honey lo |       | 調カートにス<br>honey loung<br>妹>兄 | E ICE CAT       |          |
| ▲ パスワード再設定                      | M5. 5      | HRUNKEN LAN   | 口 天具湖湖:          | トカンティック                                | ク運業の       | eaw    | 放課後の     | 造日    | <b>殊</b> >元                  | ツンデカ            |          |
| Q マイ検索の確認・削除                    |            |               |                  |                                        |            |        |          |       |                              |                 |          |
| 💼 注文履歴/ダウンロード                   |            |               |                  |                                        |            |        |          |       |                              |                 |          |
| ★ 欲しいものリスト管理                    |            |               |                  |                                        |            |        |          |       |                              |                 |          |
| ○ お気に入りサークル管理                   |            |               |                  |                                        |            |        |          |       |                              |                 |          |
| ▶ レビュー管理                        |            |               |                  |                                        |            |        |          |       |                              |                 |          |
| ◇ ポイント管理画面                      |            |               |                  |                                        |            |        |          |       |                              |                 |          |

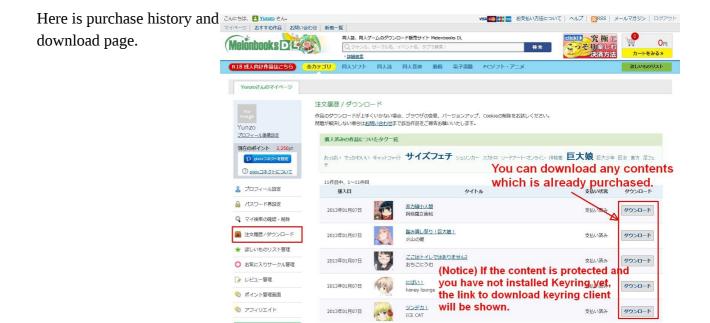

Here is profile page. You can change your profile.

| - i lin                          | Tala a     | 同人誌、同人グ        | ームのダウン     | ロード販売サイ  | h Melonbo    | ooks DL |         |            | click! | 究極に        |
|----------------------------------|------------|----------------|------------|----------|--------------|---------|---------|------------|--------|------------|
| Melonbooks DE                    |            |                |            | イベント名、タ  | 10.000 C 200 |         |         | 検索         | こっそ    |            |
|                                  |            | 詳細検素           |            |          |              |         |         |            |        | 決済方法 カートをさ |
| R18 成人向け作品はこちら                   | 全力テゴリ      | 同人ソフト          | 同人誌        | 同人音楽     | 動画           | 電子書籍    | Ρርソフト・ア | <b>_</b> × |        | 欲しいもの      |
|                                  |            |                |            |          |              |         |         |            |        |            |
| Yunzo2さんのマイページ                   |            |                |            |          |              |         |         |            |        |            |
|                                  | プロフ        | ィール編集          | )          | lou c    | an           | char    | nge yo  | our pr     | ofile. |            |
|                                  |            |                |            |          |              |         |         |            |        |            |
| Yunzo2                           | Mele       | onbooks ID     |            |          |              |         |         |            |        |            |
| プロフィール画像設定                       | yur        | nzo2           |            |          |              |         |         |            |        |            |
| 現在のポイント Opt                      |            |                |            |          |              |         |         |            |        |            |
| り pixivコネクトを設定                   | <u>_</u> " | クネーム           |            |          |              |         |         |            |        |            |
| ② pixivコネクトについて                  | Yur        | nzo2           |            |          |              |         |         |            |        |            |
| C participation in participation |            |                |            |          |              |         |         |            |        |            |
| 🚨 プロフィール設定                       | お名         | Ē              |            |          |              |         |         |            |        |            |
|                                  | 姓          | Yun            |            |          |              |         |         |            |        |            |
| 🔒 パスワード再設定                       |            |                | _          |          |              |         |         |            |        |            |
| Q マイ検索の確認・削除                     | 名          | Bridge         |            |          |              |         |         |            |        |            |
| 建文履歴/ダウンロード                      |            |                |            |          |              |         |         |            |        |            |
|                                  | 79         | ガナ             |            |          |              |         |         |            |        |            |
| ★ 欲しいものリスト管理                     | 姓          | Yun            |            |          |              |         |         |            |        |            |
| ○ お気に入りサークル管理                    | . [        | 10070000       | _          |          |              |         |         |            |        |            |
|                                  | 名          | Bridge         |            |          |              |         |         |            |        |            |
| ▶ レビュー管理                         |            |                |            |          |              |         |         |            |        |            |
| 🚫 ポイント管理画面                       | 生年         |                |            |          |              |         |         |            |        |            |
|                                  | 188        | 3 - 01 - 01    | •          |          |              |         |         |            |        |            |
| 774914                           | ×-         | ルアドレス          |            |          |              |         |         |            |        |            |
| サークル登録はこちら                       |            | 英数字。           |            |          |              |         |         |            |        |            |
| 委託作品 ///////                     | bbs        | sreg2@yunzo.sa | kura.ne.jp |          |              |         |         |            |        |            |
| 募集中◎                             | 確認。        | のため、もう一度       | メールアドレ     | スを入力して下る | きい。          |         |         |            |        |            |
| レコメンドタグ                          | bbs        | sreg2@yunzo.sa | kura.ne.jp |          |              |         |         |            |        |            |
| お客様の購入履歴を元におすすめ                  |            |                |            |          |              |         |         |            |        |            |

Here is password page. You can change your password.

| こんにちは、 🖪 <u>Yunzo2</u> さん。                           |       |                          |            |         |       |         | VISA SE 🚺 💼 | お支払い方法について | ーヘルプー     | RSS      | メールマガジン | ログアウト |
|------------------------------------------------------|-------|--------------------------|------------|---------|-------|---------|-------------|------------|-----------|----------|---------|-------|
| マイページ お問い合わせ 新着一                                     | 覧     |                          |            |         |       |         |             |            |           |          |         |       |
| Malanhaaka                                           | ANA A |                          |            | ロード販売サイ |       | ooks DL |             | _          | click!    | 究極。      |         | 0m    |
| (Melonbooks DE                                       | 1     |                          | サークル名、     | イベント名、今 | グで検索! |         |             | 検索         | こっそ       | り楽しま     |         |       |
|                                                      |       | > 詳細検索                   |            |         |       |         |             | 20142240   | - must me | DKIED II | 5       |       |
| R18 成人向け作品はこちら                                       | 全力テゴリ | 同人ソフト                    | 同人誌        | 同人音楽    | 動画    | 電子書籍    | PCソフト・ア     | '=x        |           |          | 欲しいもの   | リスト   |
| Yunzo2さんのマイページ                                       |       |                          |            |         |       |         |             |            |           |          |         |       |
| No.<br>Image                                         | パスワ   | ード再設定                    |            |         |       |         |             |            |           |          |         |       |
| Yunzo2                                               | 現在    | ⊘ Melonbooks             | ID ログイン    | 127-1   |       |         |             | -          |           |          |         |       |
| プロフィール画像設定                                           |       |                          |            |         | С     | urre    | nt Pas      | sword      |           |          |         |       |
| 現在のボイント 0pt<br>・ ・ ・ ・ ・ ・ ・ ・ ・ ・ ・ ・ ・ ・ ・ ・ ・ ・ ・ |       | い Melonbooks<br>英数字で4文字以 |            | 1927-F  | N     | ا سما   | Passw       | vord       |           |          |         |       |
| O pixitano ricovic                                   | 20-59 | のため、もう一度                 | 3 11.7 5 2 |         |       |         |             |            |           |          |         |       |
| 💄 プロフィール設定                                           | Pado  | 01207 0 7 18             | 7770-01-0  |         | (     | Ente    | r twice     | e)         |           |          |         |       |
| 🔒 パスワード再設定                                           | 15    | スワードを再設定                 | = # 3      |         |       |         |             |            |           |          |         |       |
| Q マイ検索の確認・削除                                         |       | X 2 1 2 44 BOA           |            |         |       |         |             |            |           |          |         |       |
| 💼 注文履歴/ダウンロード                                        |       |                          |            |         |       |         |             |            |           |          |         |       |
| ★ 欲しいものリスト管理                                         |       |                          |            |         |       |         |             |            |           |          |         |       |
| ○ お気に入りサークル管理                                        |       |                          |            |         |       |         |             |            |           |          |         |       |
| ▶ レビュー管理                                             |       |                          |            |         |       |         |             |            |           |          |         |       |
| ⊘ ポイント管理画面                                           |       |                          |            |         |       |         |             |            |           |          |         |       |
| 🔇 アフィリエイト                                            |       |                          |            |         |       |         |             |            |           |          |         |       |
|                                                      |       |                          |            |         |       |         |             |            |           |          |         |       |

## 5 How to browse

The search engine in *Melonbooks DL* is not smart as Google. It does not expand query from alphabet to *kanji*, *hiragana* nor *katakana*.

So you must input exactly same characters as keyword (from description), tag or publisher's name. Tags are set of words added by publisher to reflects ingredients of character, fetish and so on.

You can install *GlobalIME* or other Japanese *Input Method* and use it, but I think it is agony for you to use. So it is highly recommended to walk through with cut-and-paste, recommendation link, publisher's profile.

I think it is good starting point to search \*tags\* with " サイズフェチ" (size fetish), " $E \phi$ " (giant woman) or " $E \phi$ " (gigantic).

1) Press "*検索*" (search) button without any input into text bar.

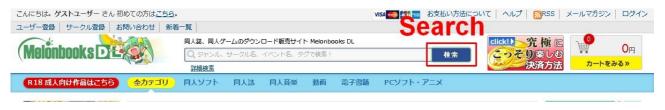

2) Select "*タグで検索*" (search by tag) link, copy "*サイズフェチ*" (size fetish), "*巨女*" (giant woman) or "*巨大*" (gigantic) string into keyword area, and then press "*検索*" button.

| こんにちは。 <b>ゲストユーザ</b> ー さん 初めての方は <u>こちら</u> 。                                                                                                    | VISA 🛶 👘                                                                           | 🚃 お支払い方法について   ヘルプ   🔊RSS                                                                                                    | メールマガジン ログイン .              |
|----------------------------------------------------------------------------------------------------|------------------------------------------------------------------------------------|----------------------------------------------------------------------------------------------------|-----------------------------|
| ユーザー登録 サークル登録 お問い合わせ 新着                                                                                                    | 一覧                                                                                 |                                                                                                    |                             |
| (Melőnbooks DE                                                                                                    | 周人誌、同人グームのダウンロード販売サイト Melonbooks DL<br>Q. ジャンル、サークル名、イベント名、タグで検索!<br>→ <u>詳細検索</u> | tickt う究植<br>せ <sup>変</sup><br>を<br>変<br>し<br>に<br>な<br>た<br>の<br>究<br>植<br>の<br>の<br>で<br>り<br>楽<br>し<br>、<br>次<br>加<br>の<br>の<br>の<br>の<br>の<br>の<br>の<br>の<br>の<br>の<br>の<br>の<br>の | む ··· UA                    |
| R18 成人向け作品はごちら 全力テゴリ                                                                                                    | 同人ソフト 同人誌 同人音楽 動画 電子書籍 PCソフト                                                       | 、・アニメ                                                                                                    |                             |
| Search into         Keywa           単純         (日本・ワードで)           第二日         (日本・ワードで)           作品を探す         (日本・ワード)           タクから深す         (日本・ワード) | 「 同人ソフト ビ 同人語 ビ 同人音楽 ビ 動画 匚 电子書籍 匚 PCソフト・     [nput query     の検索結果                | ₽=×                                                                                                    |                             |
| <ul> <li>・東方project (+64)</li> <li>・オリジナル (+38)</li> <li>・音楽 (+34)</li> <li>・ギャグ (+27)</li> <li>・コメディ (+25)</li> <li>・4コマ (+18)</li> </ul>                  | B<br>Search<br>1 2 3 4 5 6 7 8 9 10 11 12 13 14 15 16 17<br>遼   ダウンロード順   価格順      |                                                                                                    | 次へ> 最後へ>><br>■■ 20件 ▼ 降準順 ▼ |

#### 3) You can start browsing from results.

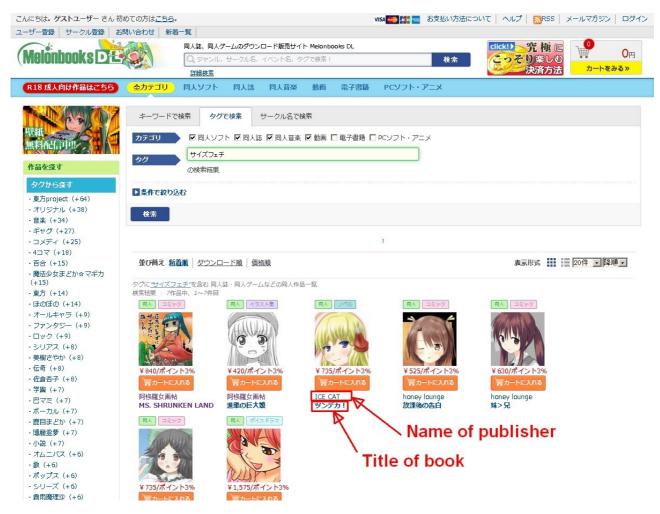

You can get recommended or similar items from content description page if you click the link of title. You can get their contents from publisher profile page if you click the link of publisher.

## 6 Keyring DRM

## 6.1 What is Keyring DRM?

Several contents are protected by DRM (Digital Rights Management, also known as Copy Protection) names *Keyring*. You can easily distinguish because all DRM contents have extra explanation at the bottom of table in description page.

| ファイル形式    | PDFファイル                                                                                                    |
|-----------|----------------------------------------------------------------------------------------------------|
| ファイル名/サイズ | IT0000169196p.zip / 165,560,852 Byte (158MB) This content is protected by Keyring DRM                                                                                                    |
| 対応OS      | WindowsXP / WindowsVista / Windows7 / Windows8                                                                                                    |
| DRM認証     | <u>この作品はKeyring PDF(作品保護機能)によって保護されています。</u><br>作品をダウンロード・閲覧する際に復号化ツールのインストール(無料)が<br>必要になります。 対応OS: Windows XP (32bit), Vista (32bit), 7 (32bit,64bit) (各日本語版)<br>対応PDFビューワ: Adobe Acrobat 8以降 (Professional, Standard), Adobe Reader 8.以降 ※ 各日本語版 |

#### Here I show same area on table of non-DRM content.

| ファイル形式    | PDFファイル                                                 |
|-----------|---------------------------------------------------------|
| ファイル名/サイズ | IT0000174748p.zip / 117,000,957 Byte (112MB)            |
| 対応OS      | WindowsXP / WindowsVista / Windows7 / Windows8 / MacOSX |

You must install *Keyring* DRM software to read DRM contents sold in *Melonbooks* DL.

You may notice that table of DRM content does not include "*MacOSX*". It is because software for Keyring DRM does not support MacOSX.

### 6.2 How to setup Keyring DRM software?

To browse DRM content file (.krm), you must proceed these steps one by one.

- 1. Install Adobe Reader (version 8 and later) and set default software to open *.pdf* file.
- 2. Open Adobe Reader and configure "safety mode" as "disabled" (Refer <u>Help page</u>)
- 3. Keep your PC online
- 4. Register and Log in *Melonbooks DL*
- 5. Install both of "Keyring client" and "Keyring library" that are found in keyring website.
- 6. Purchase DRM content from *Melonbooks DL*. Make sure that you have logged in with your account. To purchase contents, please refer "*Purchase and Download*" section.
- Open *.krm* file by double-click. Activation will start. The activation process starts if you have done all of actions below.

- When you log in *Melonbooks DL*
- When you buy DRM content, .*krm* file
- When you open *.krm* file with "*Keyring client*".

If you meet activation error, I think you purchased content without registration or log in and then install keyring client.

It means, your PC have not activated yet. So please try to log in *Melonbooks DL*.

Ydnkm-san made detailed procedure with screen shots from next page.

This guide will try to cover the KeyRing protection (DRM) used on MelonBooks. (Note1: Highly recommend to set your Windows locale in English) (Note2: This protection works ONLY with Windows, it works in virtual machines too) (Note3: Any problems with Administration or provileges, use Google for help)

- 1- This consider you already bought an item and has a protection.
- 2- An example of the "Purchase history / Download purchased items" in your "Account Page" (click your name at the top of the MelonBooks page)

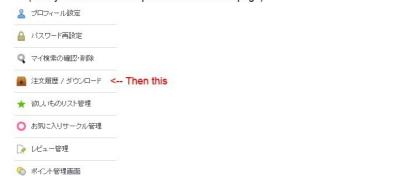

📎 アフィリエイト

#### 3- Items will show like this in the page. (similar to the last page of a purchase)

| 購入日         | タイトル                                                         | 支払い状況 | ダウンロード                  |             |
|-------------|--------------------------------------------------------------|-------|-------------------------|-------------|
| 2012年11月09日 | <u>マイクローンマガジン7</u><br>I-Raf-you !                            | 支払い済み | KeyringPDFクライアントをインストール |             |
| 2012年10月31日 | <u>サイズ変更でアスナがやりたい 軟類オンライン日本語版 + EnglishVersion</u><br>あちここうむ | 支払い済み | ダウンロード                  | Sof         |
| 2012年10月27日 | <u>ここはトイレではありません2</u><br>あちこにうむ                              | 支払い済み | KeyringPDFクライアントをインストール | clic<br>but |
|             |                                                              |       |                         |             |

4- This will bring you to the KeyRing website:

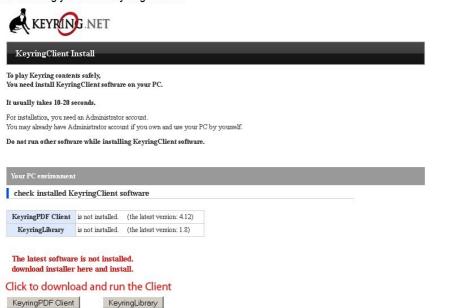

#### 5- Install the Client:

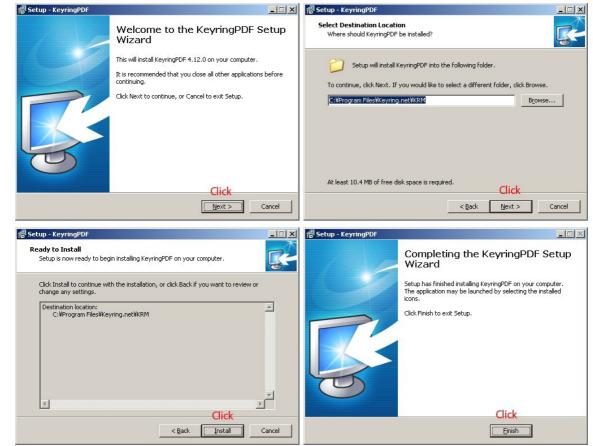

6- Now the Client is installed:

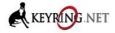

#### KeyringClient Install

To play Keyring contents safely, You need install KeyringClient software on your PC.

#### It usually takes 10-20 seconds.

For installation, you need an Administrator account.

You may already have Administrator account if you own and use your PC by yourself.

Do not run other software while installing KeyringClient software.

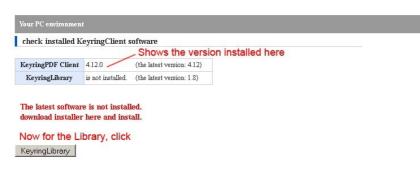

#### 7- Install the Library:

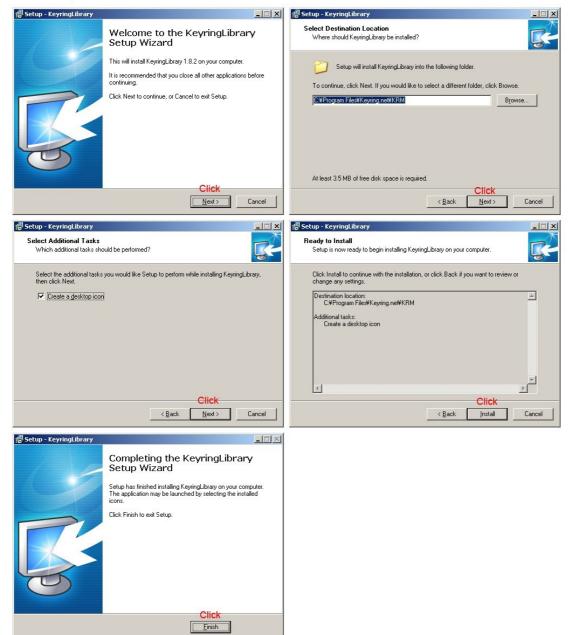

- 8- You need Adobe Acrobat Reader 8 or later, install if you don't have it or too old.
- 9- Start Adobe Acrobat Reader and go in the options:

| 🕹 Ac | lobe Reade                      | ar i     |              |  |  |  |
|------|---------------------------------|----------|--------------|--|--|--|
| ile  | Edit View                       | Window   | Help         |  |  |  |
| E    | 🔄 Undo                          |          | Ctrl+Z       |  |  |  |
| ~    | 🙉 <u>R</u> edo                  |          | Shift+Ctrl+Z |  |  |  |
|      | Cu <u>t</u>                     |          | Ctrl+X       |  |  |  |
|      | © ⊆ору                          |          | Ctrl+C       |  |  |  |
|      | 🗐 <u>P</u> aste                 |          | Ctrl+V       |  |  |  |
|      | Delete                          |          |              |  |  |  |
|      | Select A                        | I.       | Ctrl+A       |  |  |  |
|      | Deselect                        | All      | Shift+Ctrl+A |  |  |  |
|      | Copy File to Clip <u>b</u> oard |          |              |  |  |  |
|      | 🗑 Take a Snapshot               |          |              |  |  |  |
|      | Check_ Spelling                 |          |              |  |  |  |
|      | L <u>o</u> ok Up                | Selected | Word         |  |  |  |
|      | Q, Eind                         |          | Ctrl+F       |  |  |  |
|      | Ad <u>v</u> ance                | d Search | Shift+Ctrl+F |  |  |  |
|      | Protectio                       | n        | •            |  |  |  |
|      | Analy <u>s</u> is               |          | +            |  |  |  |
|      | Accessib                        | ility    | +            |  |  |  |
|      |                                 |          |              |  |  |  |

10- Be sure to un-tick the "Enable Protected Mode at startup":

| ategories:                              | Sandbox Protections                                             |                                              |
|-----------------------------------------|-----------------------------------------------------------------|----------------------------------------------|
| Commenting<br>Documents                 | Enable Protected Mode at startup                                |                                              |
| Full Screen                             | Protected View 💿 Off                                            |                                              |
| General                                 | C Files from potentially unsafe locations                       |                                              |
| Page Display                            | All files                                                       |                                              |
| 3D & Multimedia                         |                                                                 |                                              |
| Accessibility                           | Enhanced Security                                               |                                              |
| Adobe Online Services<br>Email Accounts | Enable Enhanced Security                                        | Cross domain log file View                   |
| Forms<br>Identity                       | Privileged Locations                                            |                                              |
| nternet                                 | If your workflows are negatively impacted by security settin    |                                              |
| lavaScript                              | trust files, folders, and hosts to bypass those security settin | ng restrictions. Privileged Locations allows |
| anguage                                 | you to work securely while granting trust to items in your wo   | orkflow.                                     |
| leasuring (2D)                          | Automatically trust documents with valid certification          |                                              |
| leasuring (3D)                          |                                                                 | 1                                            |
| Aeasuring (Geo)                         | Automatically trust sites from my Win OS security zones         | View Windows <u>T</u> rusted Sites           |
| 1ultimedia (legacy)                     |                                                                 |                                              |
| Aultimedia Trust (legacy)               |                                                                 |                                              |
| Reading                                 |                                                                 |                                              |
| Reviewing                               |                                                                 |                                              |
| iearch                                  |                                                                 |                                              |
| is surity                               |                                                                 |                                              |
| iecurity (Enhanced)                     |                                                                 |                                              |
| ignatures                               |                                                                 |                                              |
| ipelling                                |                                                                 |                                              |
| racker                                  |                                                                 |                                              |
| rust Manager                            |                                                                 |                                              |
| Inits                                   |                                                                 |                                              |
| Jpdater                                 |                                                                 |                                              |
|                                         | Add File Add Folder Path Add Host                               | Remove                                       |
|                                         | What is Protected View? What is Enhanced Security? What         | at are Privileged Locations?                 |
|                                         |                                                                 |                                              |

11- Download the DRM file which will now show download links correctly:

| 購入日         | <u></u>                                              | 支払い状況 | ダウンロード          |
|-------------|------------------------------------------------------|-------|-----------------|
| 2012年11月09日 | <u>マイクローンマガジン7</u><br>I-Raf-you !                    | 支払い済み | ダウンロード          |
| 2012年10月31日 | サイズ変更でアスナがやりたい故類オンライン日本語版 + EnglishVersion<br>あちここうと | 支払い済み | ダウンロード          |
| 2012年10月27日 | こコはトイレではありません2<br>おちここうむ                             | 支払い済み | Click<br>ダウンロード |

12- Extract the content of the downloaded file:

| Name 🔺                      | Size Type                 | Date Modified          |                    |
|-----------------------------|---------------------------|------------------------|--------------------|
| TT0000158702p.zip           | 69 997 KB Compressed (zij | ope 09/11/2012 2:01 AM |                    |
|                             |                           |                        |                    |
|                             | × Name A                  | Size Type              | Date Modified      |
| Download                    | Elizithイレではありません2.kr      |                        | 09/11/2012 2:06 AM |
| IT0000158702p ここはトイレではありませ、 | L                         |                        |                    |
| CONTENDOR                   | ru:                       |                        |                    |

13- Double-click the KRM file, KeyringLibrary will open and start the authentification process:

| KeyringLibrary-1.8.2 |         |                                                        |                          |        |               |              |           |   |
|----------------------|---------|--------------------------------------------------------|--------------------------|--------|---------------|--------------|-----------|---|
| New Rename           | Browse  | Backup Restore                                         | Portable Book            | Detial | (i)<br>Update | X<br>Setting | ?<br>Help |   |
| bownloadLibrary      | Title 🔺 |                                                        | Author                   |        | Purchase      |              | Expire    | _ |
|                      |         | KeyringPDF-4.12 [cc                                    | .はトイレではありません。<br>arting_ | 2.krm] | Cancel        |              |           |   |
|                      |         | SubTitle<br>KeyWords<br>Author<br>WebStore<br>FileName |                          |        |               |              |           |   |

14- This popup shows? No, continue to step 15. Yes, do steps 9-10.

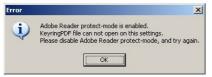

15- If the import worked, it will ask you if you want to make a backup (KRB file):

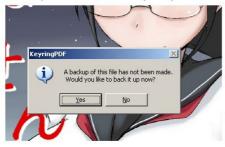

16- When you start KeyringLibrary another time, your imported files will be in it:

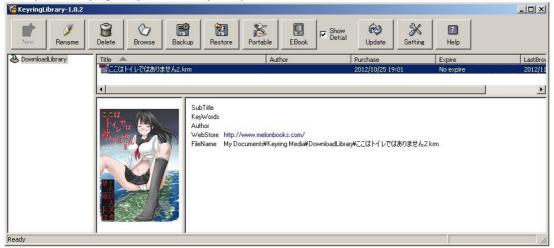

17- Double-click the file you want to view and enjoy!

Protected files can only be opened if you have the 2 Keyring programs installed and Adobe Acrobat Reader. You need to use the KeyringLibrary's program to open them.

## 7 Purchase and Download

Here I describe procedure to buy contents before downloading it.

At first, there is no item in cart.

You can add contents into your cart from "content list" page.

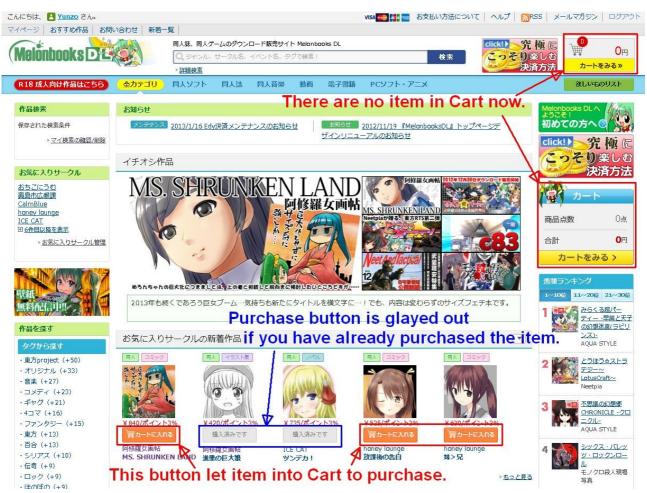

Or you can add content from "content description" page. The description page shows important information about file size and DRM, so you should check it.

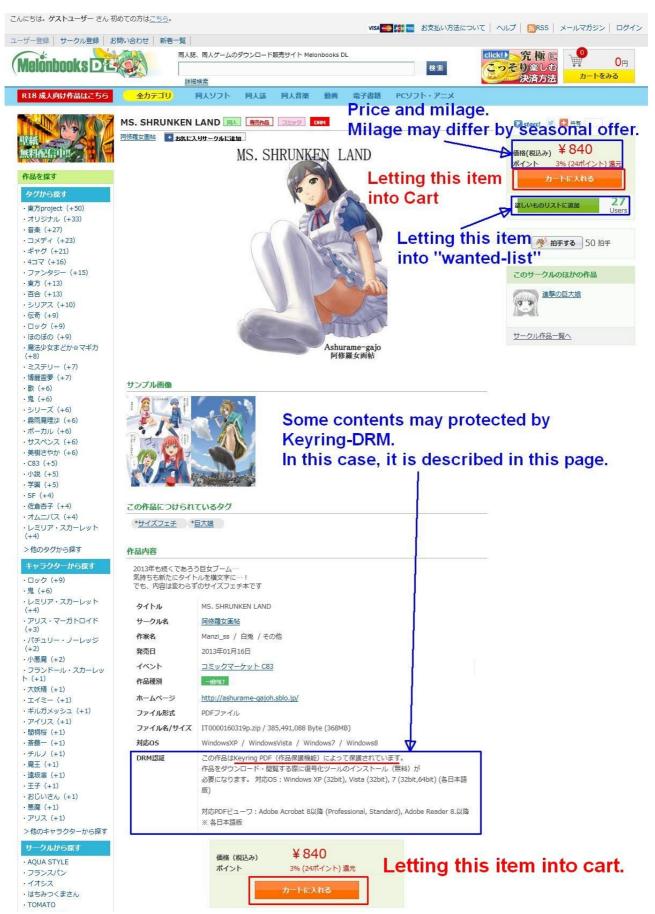

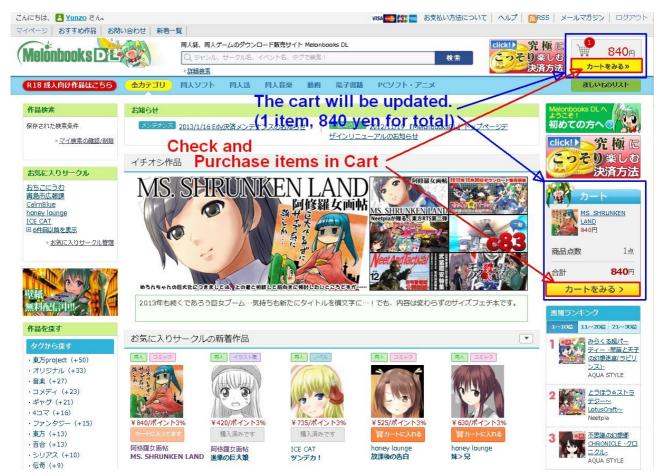

The cart is updated. Then you can go ahead by selecting " $\neg h e a a$ "

You can check and buy items in cart by "レジに進む". You can remove items from cart as usual e-market.

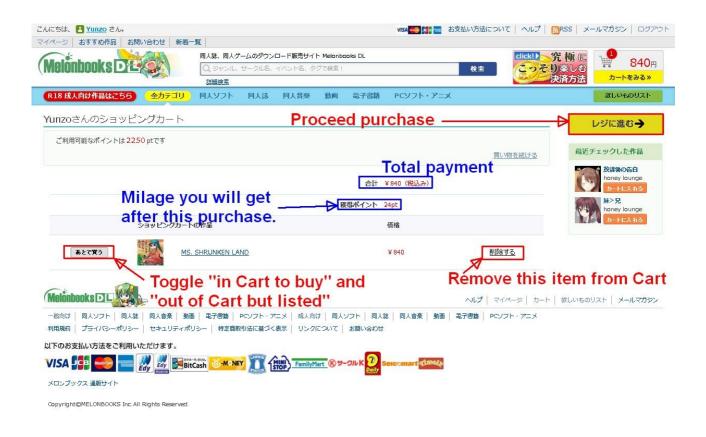

You can toggle "in cart to buy" and "make listed but not to buy". Do not be confused.

| こんにちは、 📘 Yunzo さん。           |                                              | visa 🌉 🌠 📷 da   | ら支払い方法について   ヘルプ   👩                                                                                                    | RSS メールマガジン ログアウト                 |
|------------------------------|----------------------------------------------|-----------------|----------------------------------------------------------------------------------------------------|-----------------------------------|
| マイページ おすすめ作品 お問い合わせ 新着一覧     |                                              |                 |                                                                                                    |                                   |
| (Malanhaaka Dit )            | ダウンロード販売サイト Melonbooks DL<br>い名、イベント名、タグで検索! |                 | 検索 こっそり                                                                                                    |                                   |
| > 詳細検索                       |                                              |                 | and the second second s | 以音方法 カートをみる»                      |
| R18成人向け作品はごちら 全力テゴリ 同人ソフト 同人 | 誌 同人音楽 動画 電子書籍                               | PCソフト・アニメ       | /                                                                                                    | 欲しいものリスト                          |
| Yunzoさんのショッピングカート The        | item is "out of p                            | urchase'        | 'now,                                                                                                    | 最近チェックした作品                        |
| ご利用可能なポイントは2250 ptです thus    | Cart is empty.                               |                 | 買い物を続ける                                                                                                    | 放課後の告白<br>honey lounge<br>カートに入れる |
|                              |                                              |                 |                                                                                                    | 妹>兄<br>honey lounge<br>カートに入れる    |
| あとで買うリスト                     |                                              |                 |                                                                                                    |                                   |
| あとで買うリスト                     |                                              | 価格              |                                                                                                    |                                   |
| MS. SHRUNKEN LAND            |                                              | ¥ 840           | <u>削除する</u>                                                                                                    |                                   |
| Melonbooks UL                | art to buy" and<br>but listed"               |                 | ヘルプ   マイページ   カート                                                                                                    | 欲しいものリスト メールマガジン                  |
|                              | ト・アニメ   成人向け   同人ソフト   同人家                   | 5. 同人音楽   動画    | 電子書籍   PCソフト・アニメ                                                                                                    |                                   |
| 以下のお支払い方法をご利用いただけます。         |                                              |                 |                                                                                                    |                                   |
|                              | FamilyMart ( +- ) K 2 s                      | elcomart fimele |                                                                                                    |                                   |
| メロンブックス 通販サイト                |                                              |                 |                                                                                                    |                                   |

Copyright@MELONBOOKS Inc.All Rights Reserved.

If you select "レジに進む", you can select payment method. But normally you will choice credit card. If you would like to buy without leaving history on your credit card, I will describe later in "How to pay without Credit Card".

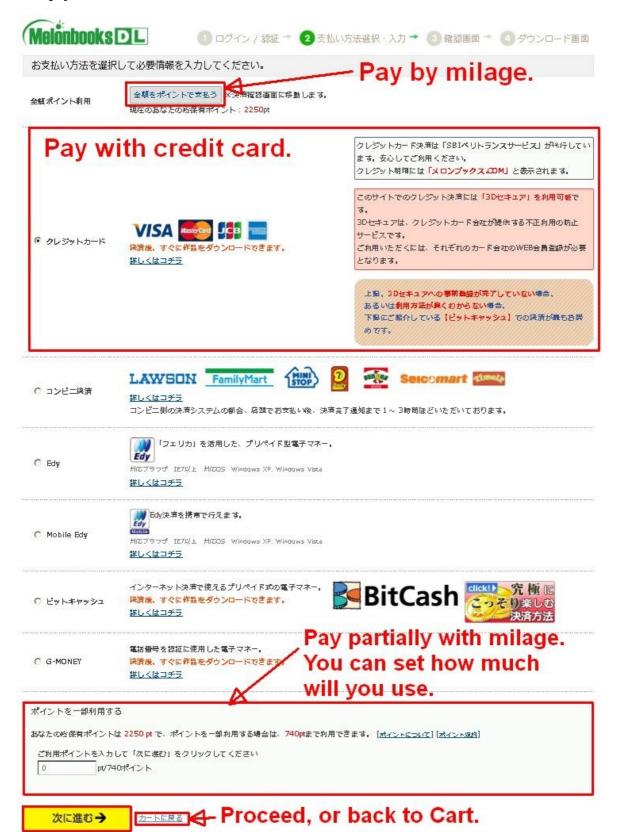

Enter credit card information as normal e-market.

| Melonbooks              | <b>)</b>                                       | ン / 認証 → 🛛 支払い方法選択・入力 → 🖪 確認画面 → 🗿 ダウンロード画面                       |
|-------------------------|------------------------------------------------|-------------------------------------------------------------------|
| クレジットカード情報              | 報を入力してください                                     |                                                                   |
| クレジットカード番号              |                                                | B このお取り引きは、128bitSSL通信により保護されてい<br>ます。安心してご利用ください。<br>Card number |
| お名前                     |                                                | 例: MELON YAMADA YOUI NAME<br>(カードに記載されているローマ字の名前を入力してください。)       |
| 有効期限                    | 01 • 2013 •                                    | Expiration date                                                   |
| セキュリティコード               | 8877 123<br>(カード裏面に記載されている<br>※AMEXは表面に4桁の番号が副 | Security code, 3-4 digits on the<br>back of your card.            |
| 次に進む→                   | Procee                                         | d                                                                 |
| 「不明な点は <u>お問い合わせ</u> に」 | てお問い合わせください。                                   |                                                                   |
| <u> 用規約 プライバシー規約</u>    | Copyright©MELONBOOKS Inc.All                   | l Rights Reserved.                                                |

Final check of payment. Transaction will be finished with the button in this page.

| Meiónbooks DL                                   | <b>①</b> ログィ                                | イン → 💈 支払い方法選択・入力 →  3 確認画面 → 👍 ダウンロード画            |
|-------------------------------------------------|---------------------------------------------|----------------------------------------------------|
| 以下の情報で購入します                                     | 。ご確認ください。                                   |                                                    |
| > ゲスト購入の方は1週間ダウ: > 会員登録されますと、無期限                | :ん。<br>きませんので、ご注意ください。<br>ンロードできます。         | Notification about<br>download purchase            |
|                                                 | হন।                                         | トル 価格                                              |
| MS. SHRUNKEN LAND                               |                                             | total price ¥840                                   |
|                                                 | Milag                                       | Je you used. 小計: ¥840(総込)<br>使用ポイント: 840 pt        |
|                                                 | Payment                                     | t and milage. 🚽 🔠 ¥0(職法)                           |
|                                                 |                                             | th milage thus A MERICIN OPT                       |
| <b>夬済情報</b>                                     | July 1                                      | listed as "0".                                     |
| レシート番号                                          |                                             |                                                    |
| お支払い方法                                          | ポイント                                        | R This number may be required                      |
| 決済                                              | Proceed                                     | if you met trouble in this transaction.            |
| 不明な点は <u>お問い合わせ</u> にてお問<br>用規約 I プライバシー規約Copyr | い合わせください。<br>ight©MELONBOOKS Inc.All Rights | (Don't worry, it is notified<br>via e-mail later). |

After the transaction is completed, you can download the purchased item. If the item is protected by *Keyring* DRM and you have not installed *Keyring* software yet, the link to download *Keyring* software will appear instead of download item itself.

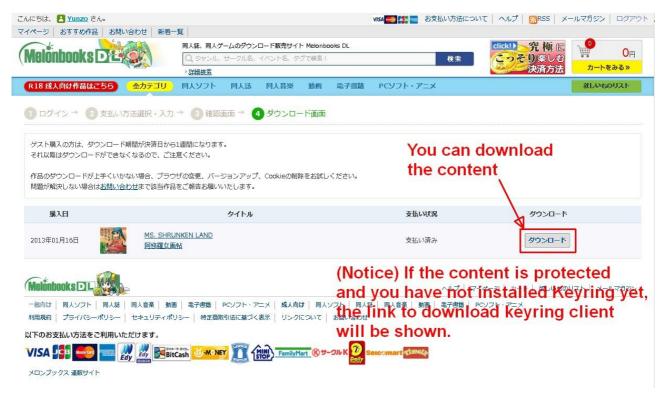

## 8 How to pay without Credit Card?

If your credit card is denied or you would not like to leave shop name (*Melonbooks*) into your credit card report, I will proxy purchase for you.

Notice: I do not write my e-mail address here because it is trial phase now. Please find it in <u>JinjaModoki</u>.

## 8.1 Option-1: Exchange BitCash ID

This method can be used ONLY IF your total payment exceeds 950 yen due to the limitation of buying *BitCash*.

- 1. Register yourself and log in *Melonbooks DL*.
- 2. Set all your wanted items into cart.
- 3. Send me **110%** of total payment in (2) via paypal.
- 4. Send me e-mail, including required charge.
- 5. I will check your e-mail and payment, then purchase *BitCash* as you mentioned and send *BitCash* ID to make payment.

Please note that *BitCash* ID is string and written in Hiragana characters.

6. Select payment method of *BitCash*.

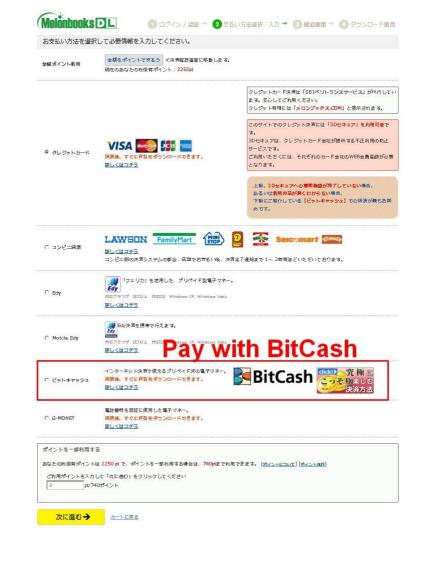

7. Make payment by copy and pasting *BitCash* ID, 4 times of 4 characters.

| Melonbooks D | □ ログイン / 認証 → 2 支払い方法選択・入力 → 3 確認画面 → 4 ダウンロード画面                                      |
|--------------|---------------------------------------------------------------------------------------|
| ビットキャッシュEX 涼 | · 济                                                                                   |
|              | 4行)のカード情報を、各行4文字ずつ計16文字すべて入力し、「確認する」ボタンをクリックしてください。<br>をお持ちの方は、銀色の部分を硬貨などで軽くこすってください。 |
| カード番号1       |                                                                                       |
|              | Input 4 Hiragana Charactes                                                            |
| カード番号2       | in each line                                                                          |
| カード番号3       |                                                                                       |
| カード番号4       |                                                                                       |
| 確認画面へ進む      | Proceed                                                                               |

ご不明な点はお問い合わせにてお問い合わせください。

<u>利用規約</u> | <u>プライバシー規約</u>Copyright©MELONBOOKS Inc.All Rights Reserved.

### 8.2 Option-2: Make payment proxyly.

- 1. Register yourself and log in Melonbooks.
- 2. Set all your wanted items into cart, and keep them in.
- 3. Set temporary password.
- 4. Send me **110%** of total payment via paypal.
- 5. Send me e-mail, including ID and password.
- 6. I will check your e-mail and payment, then log in with your account and purchase.
- 7. I will notify you purchase.
- 8. Download purchased contents.
- 9. Change your password again.

I request **10% of charge** as commission fee because I want somebody else to do this proxy work.

## 9 Contact and copyright

Please send e-mail if you find mistake or obscureness in this document. My e-mail address is found in <a href="http://jinja-modoki.com/">http://jinja-modoki.com/</a>

This document is published under CC BY-SA license.